※用人費用不足(調待),送「基金用途預計超支數額表」1式6

份、免備文送主計處基金科。

1. 進入系統登打:會計階段→預算管理→超支併決算數→併決算 申請作業→新增資料

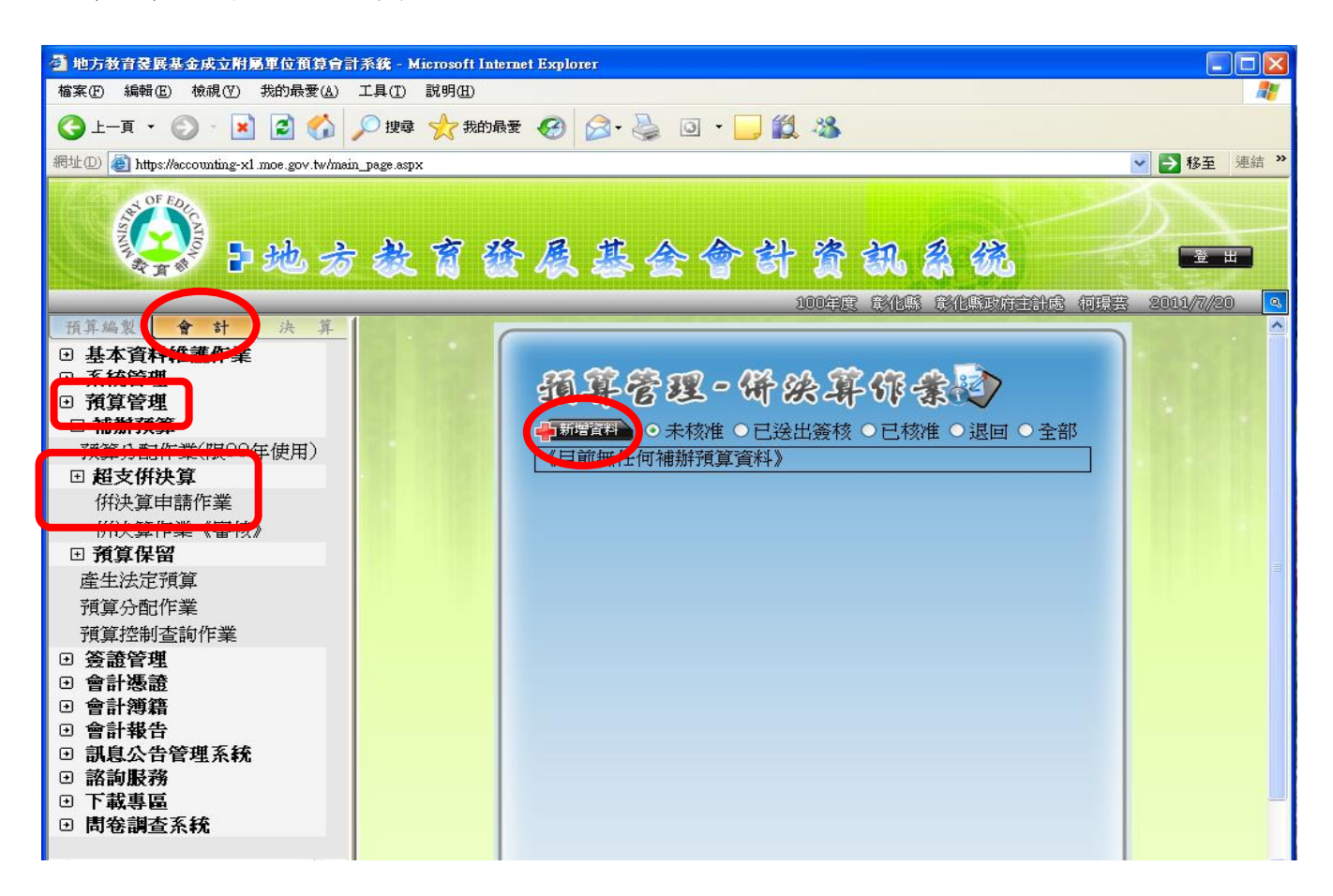

## 2.請依步驟操作:

工作計畫:①國中:國民中學教育②國小:國民小學教育 分支計畫:各校經常門分支計畫

用途別:113 職員薪金

本次擬增列數:0,000

ے اندر اس ایران <mark>ک</mark>

案由說明:112 年度用人費用不足動支教育員工待遇準備 上述欄位必登打,登打後→図是否要直接送出簽核?→確認

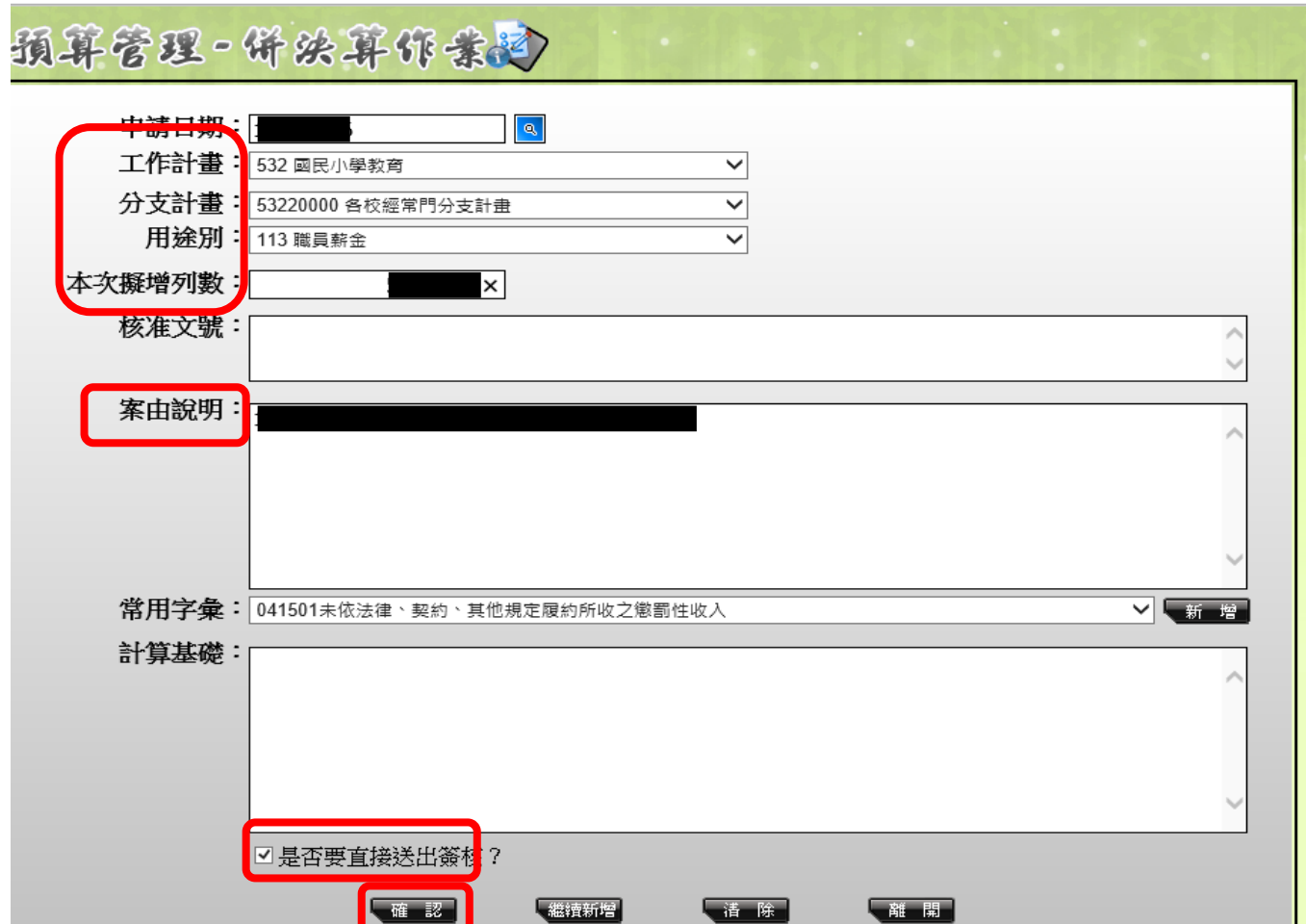

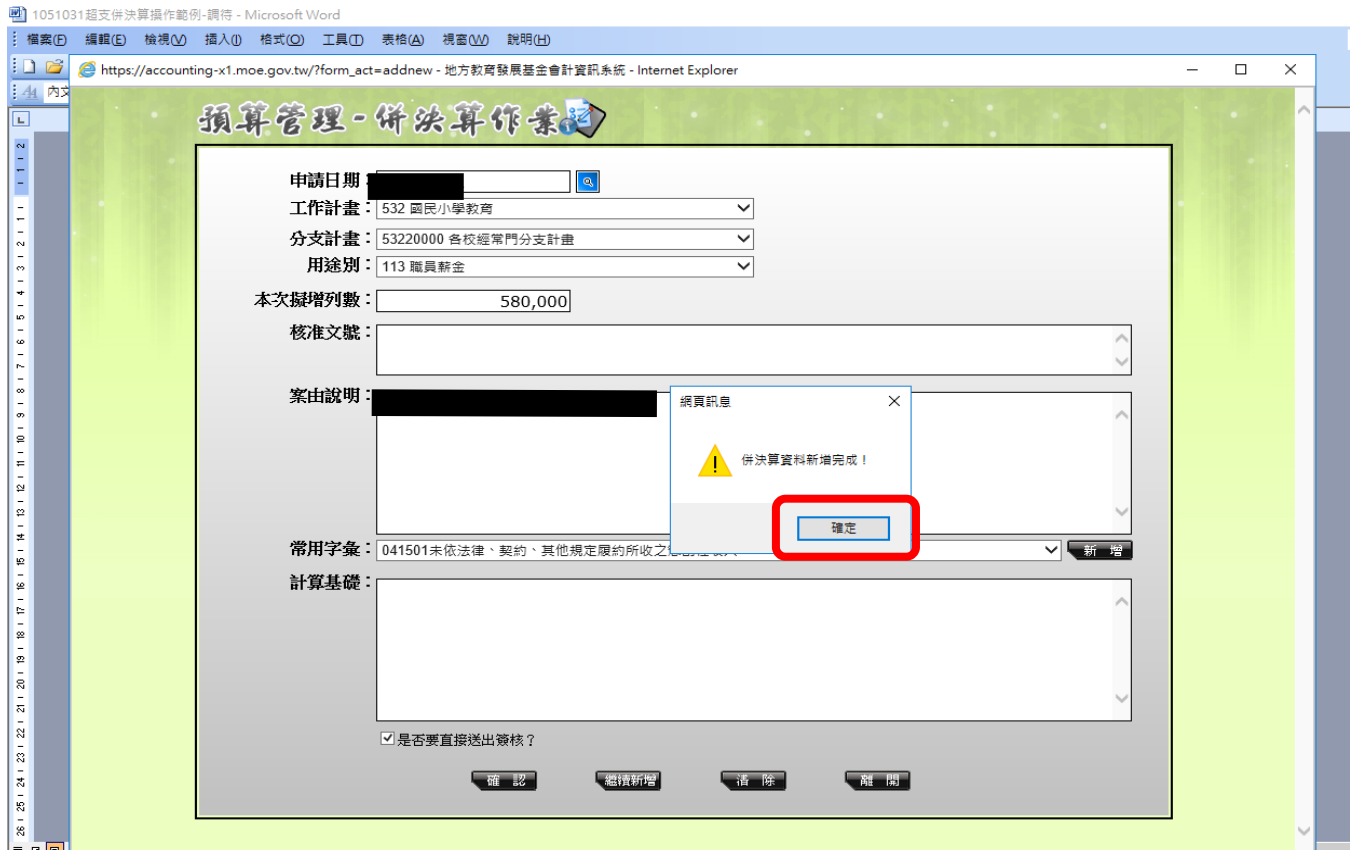

- <mark>月 ビ</mark>ャロックロールへいロー

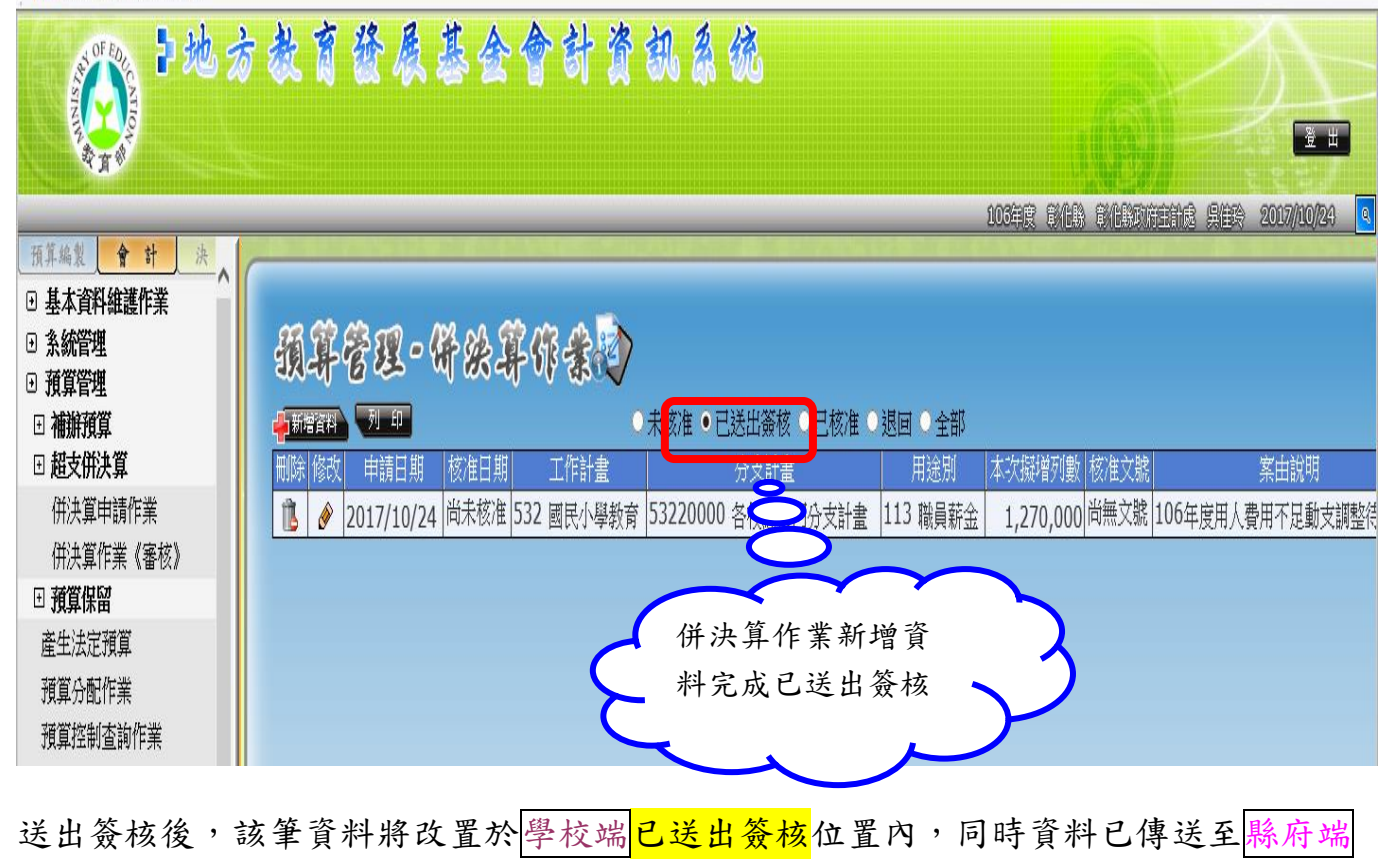

## 3. 列印:(1)會計階段→會計報告→超支併決算→單位報表→基金 用途預計超支預算申請表

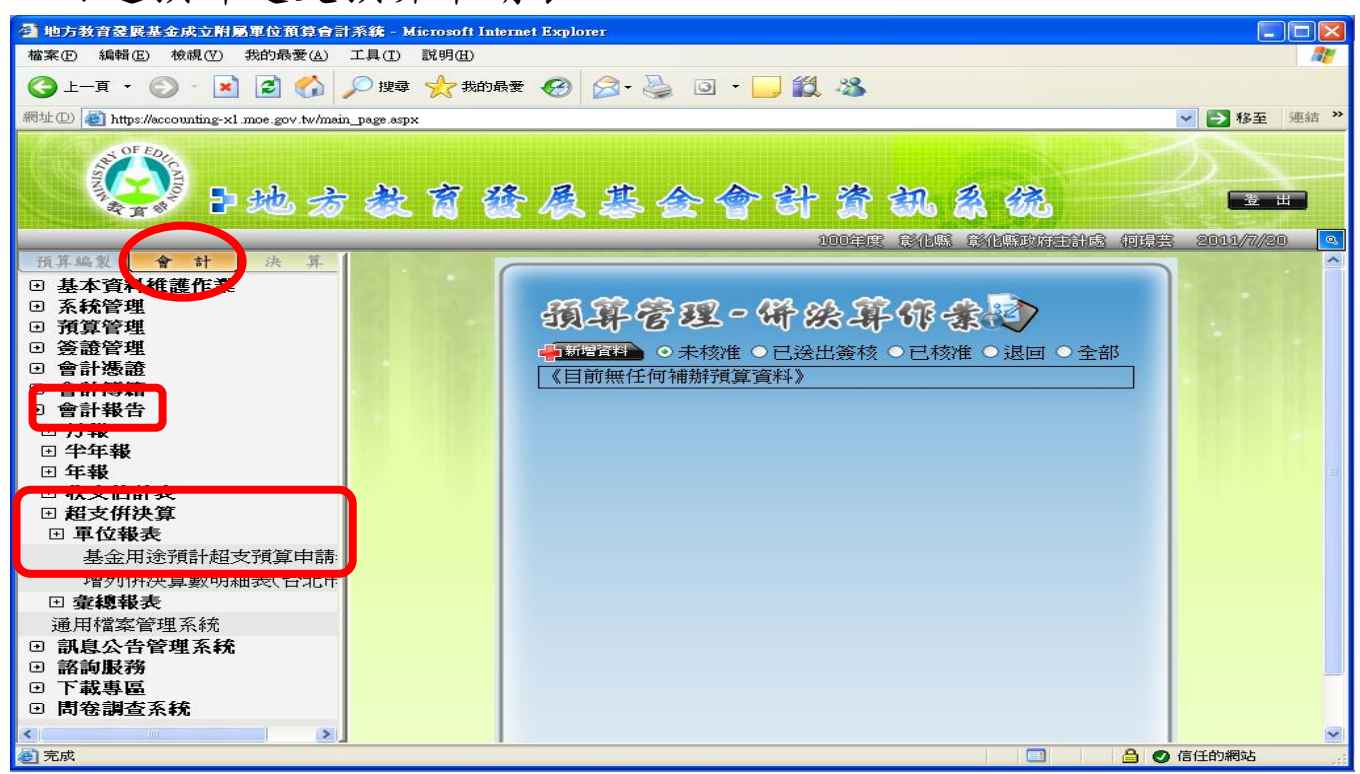

(2) 回未核准,列印條件:回依表格篩選列印(→按「列印」

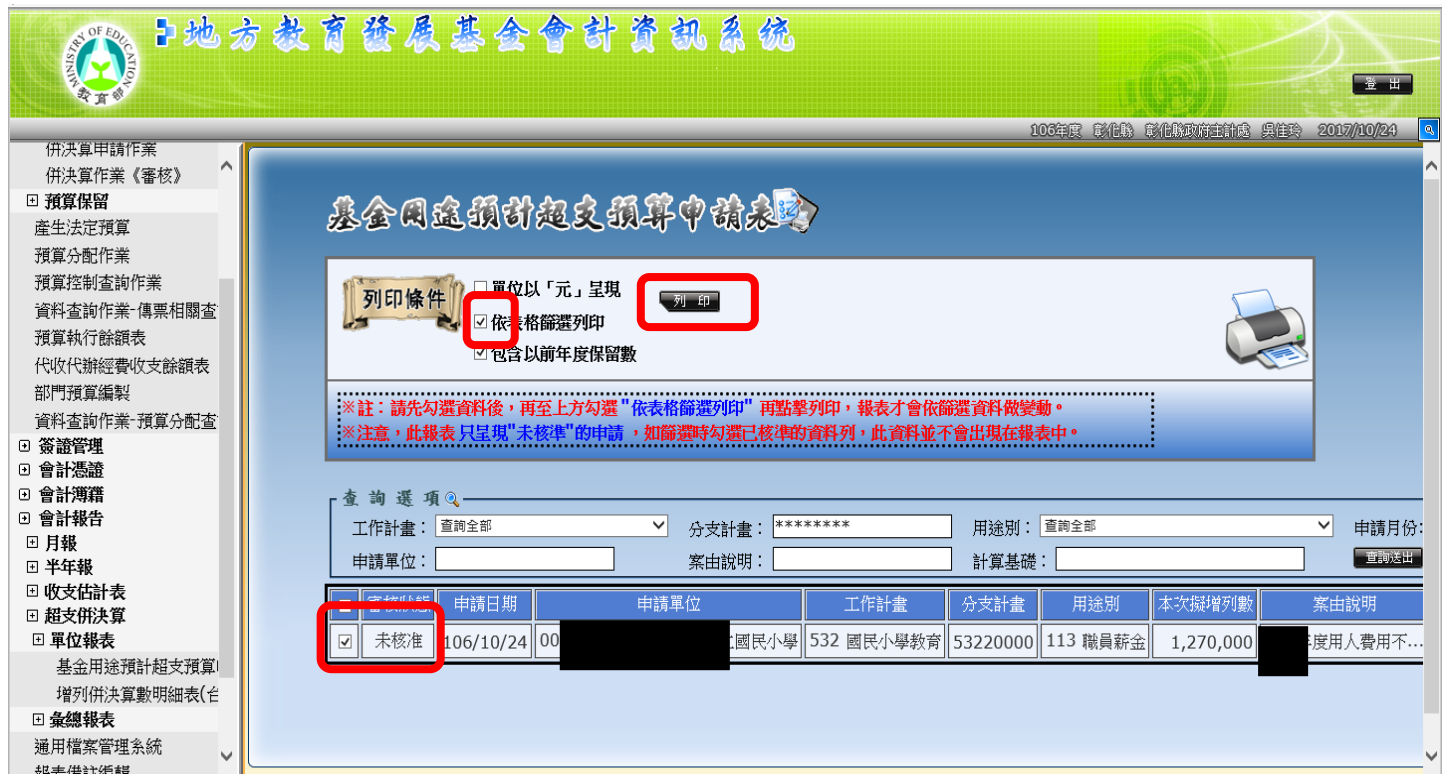

## ※表頭為「基金用途預計超支預算數額表」。

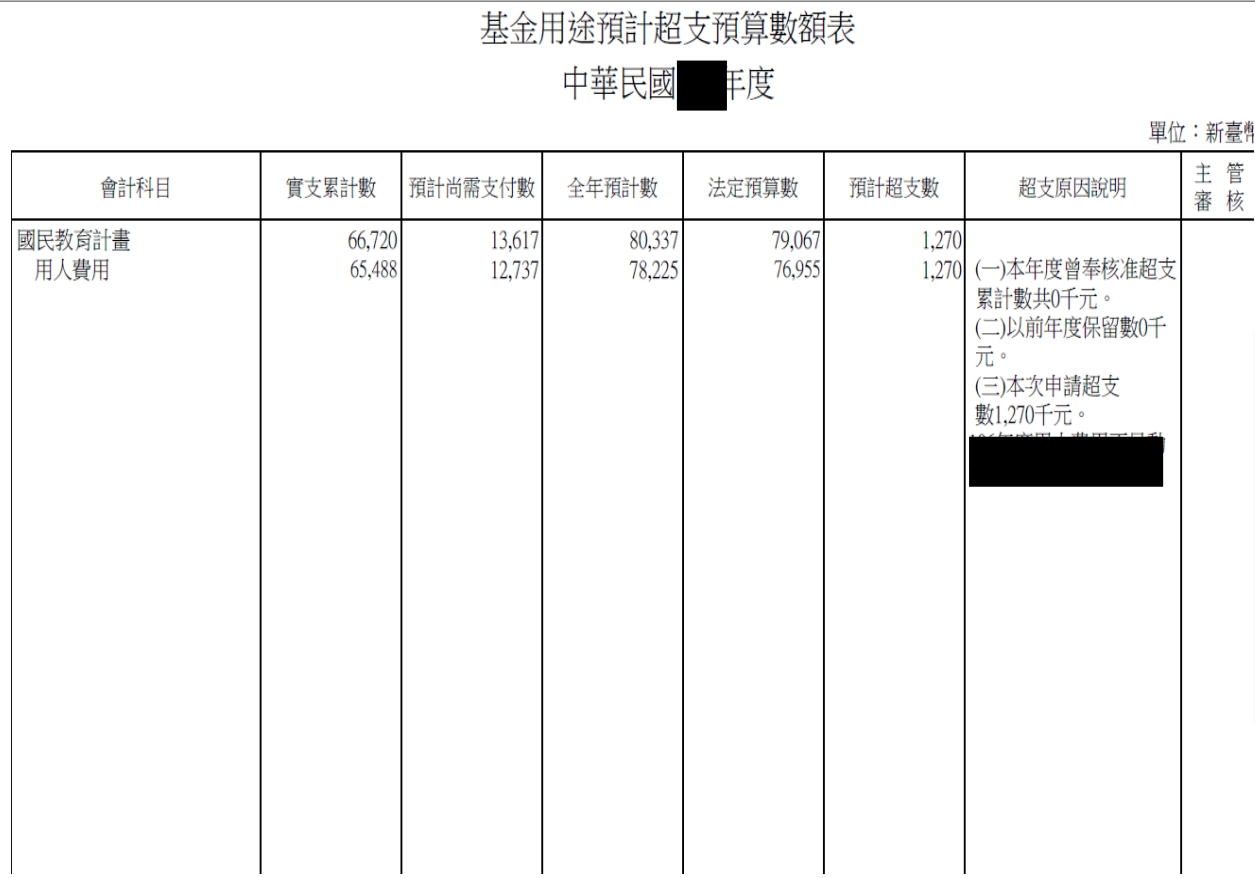

送出簽核後,該筆資料將改置於<mark>學校端已送出簽核</mark>位置內,同時資料已傳送至<mark>縣府端</mark>

## ※學校端「已送出簽核」後,需修正自行取回

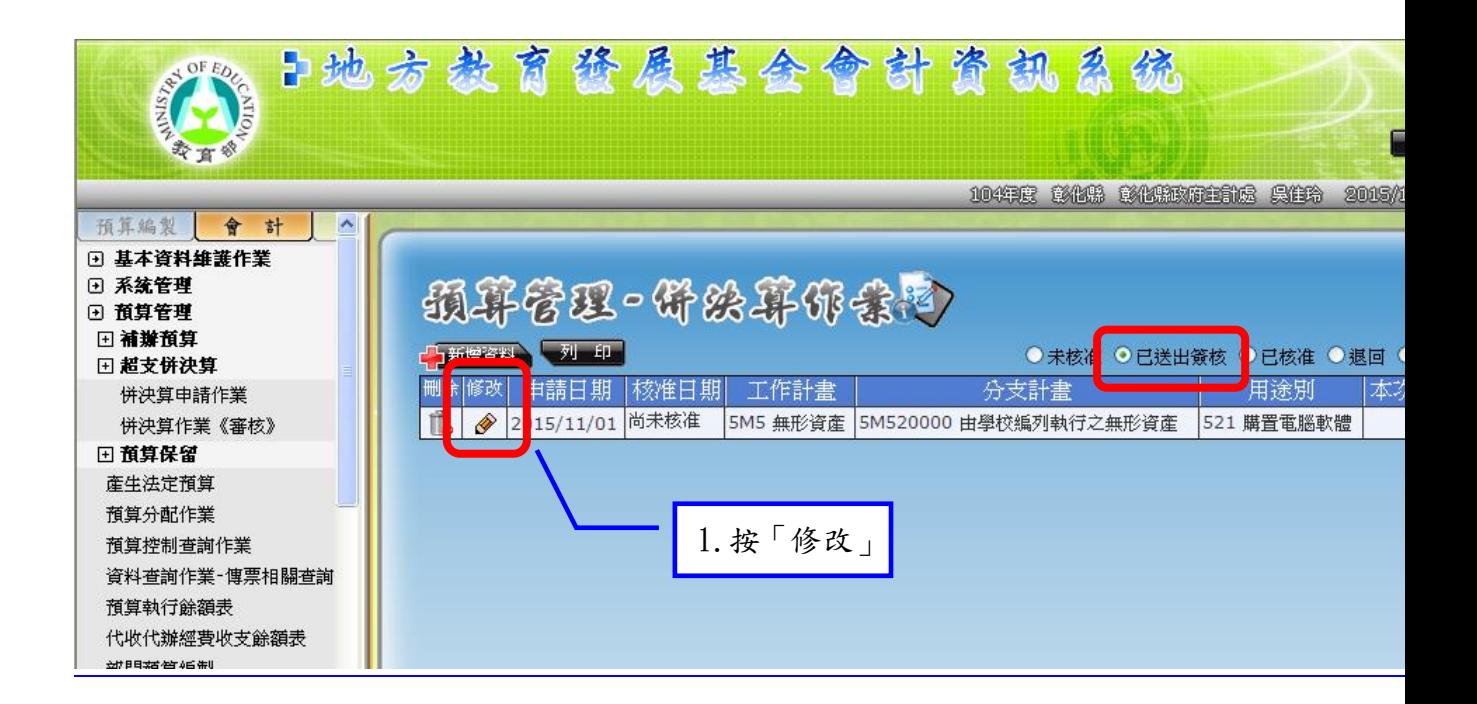

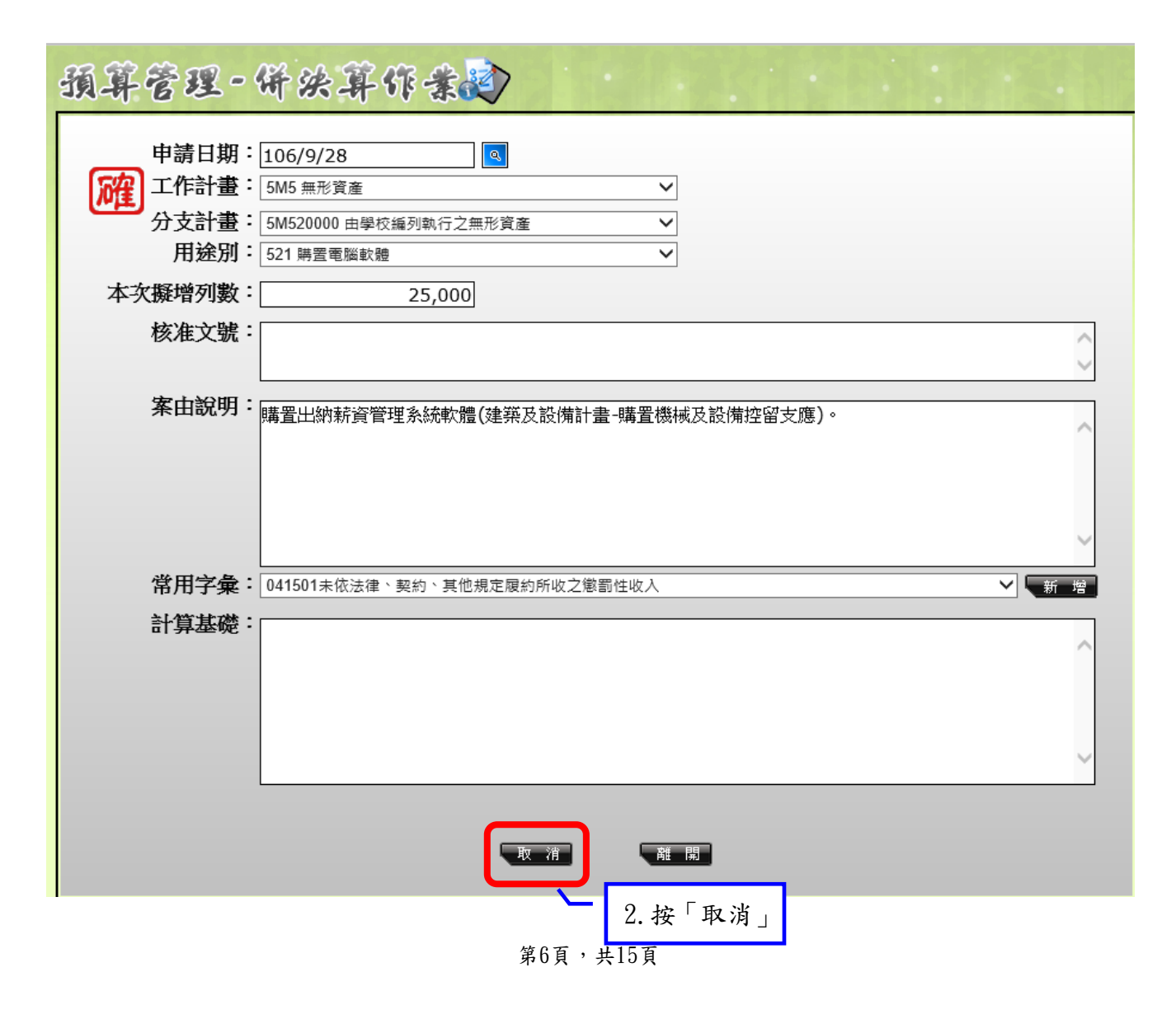

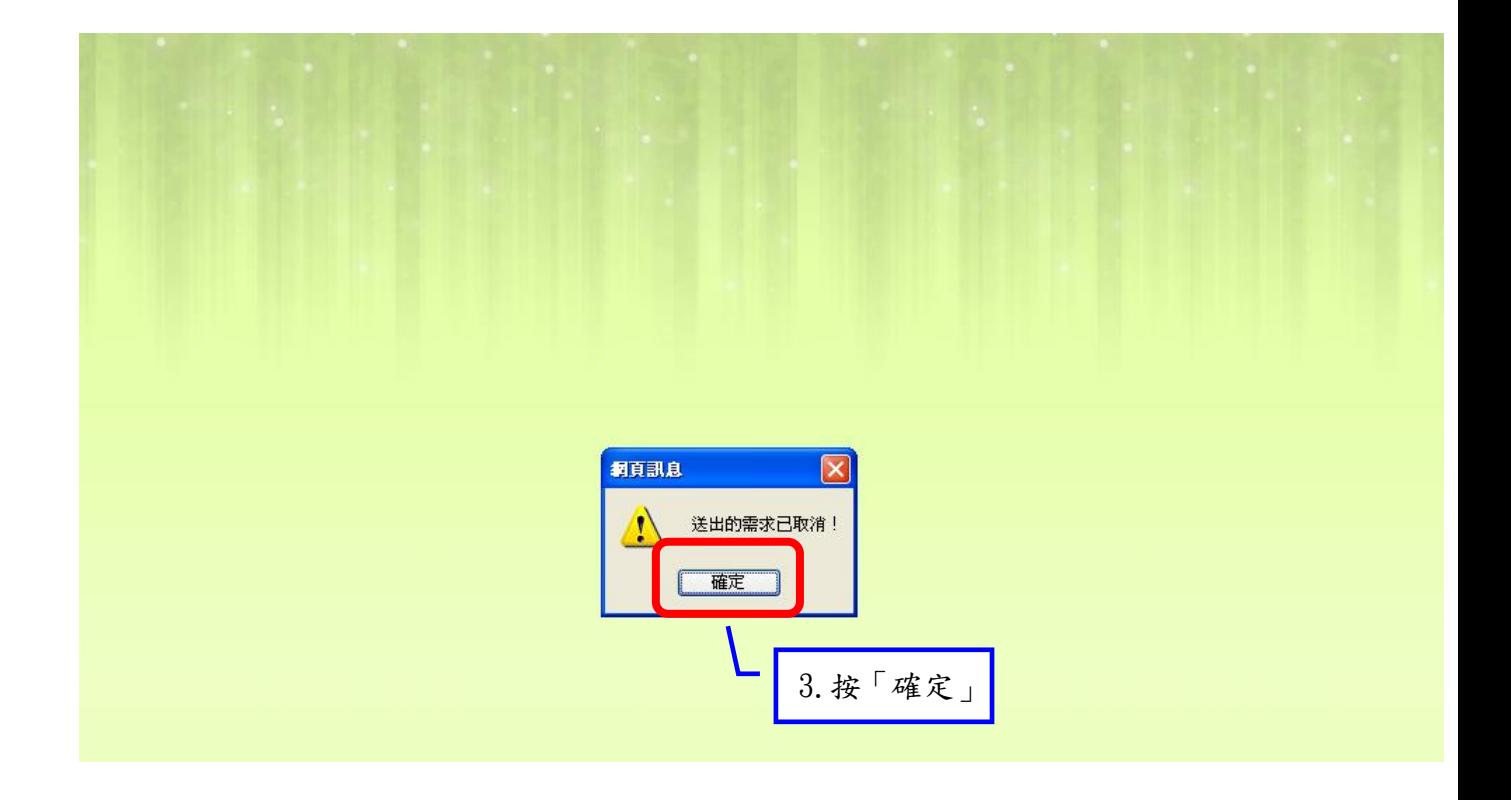

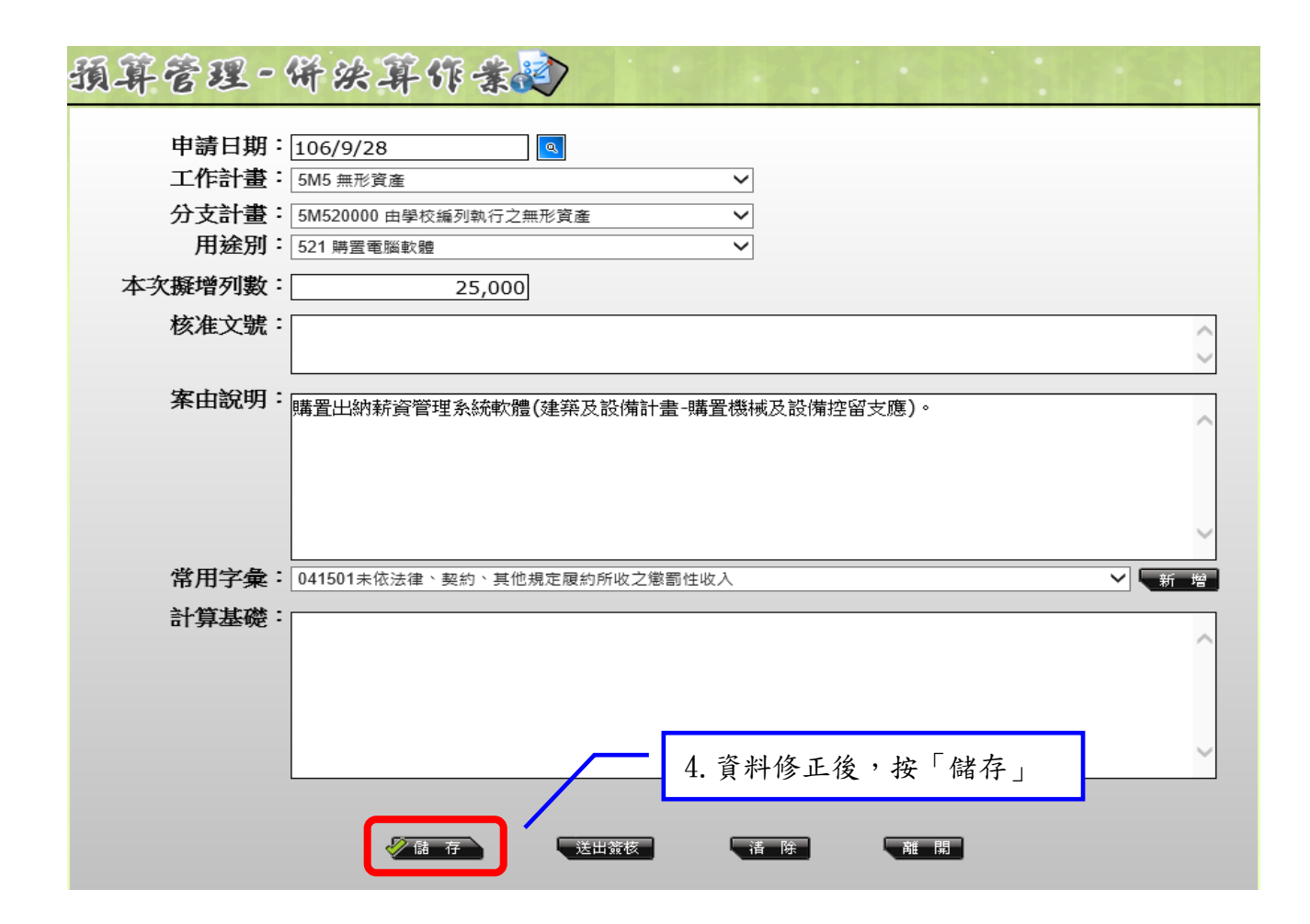

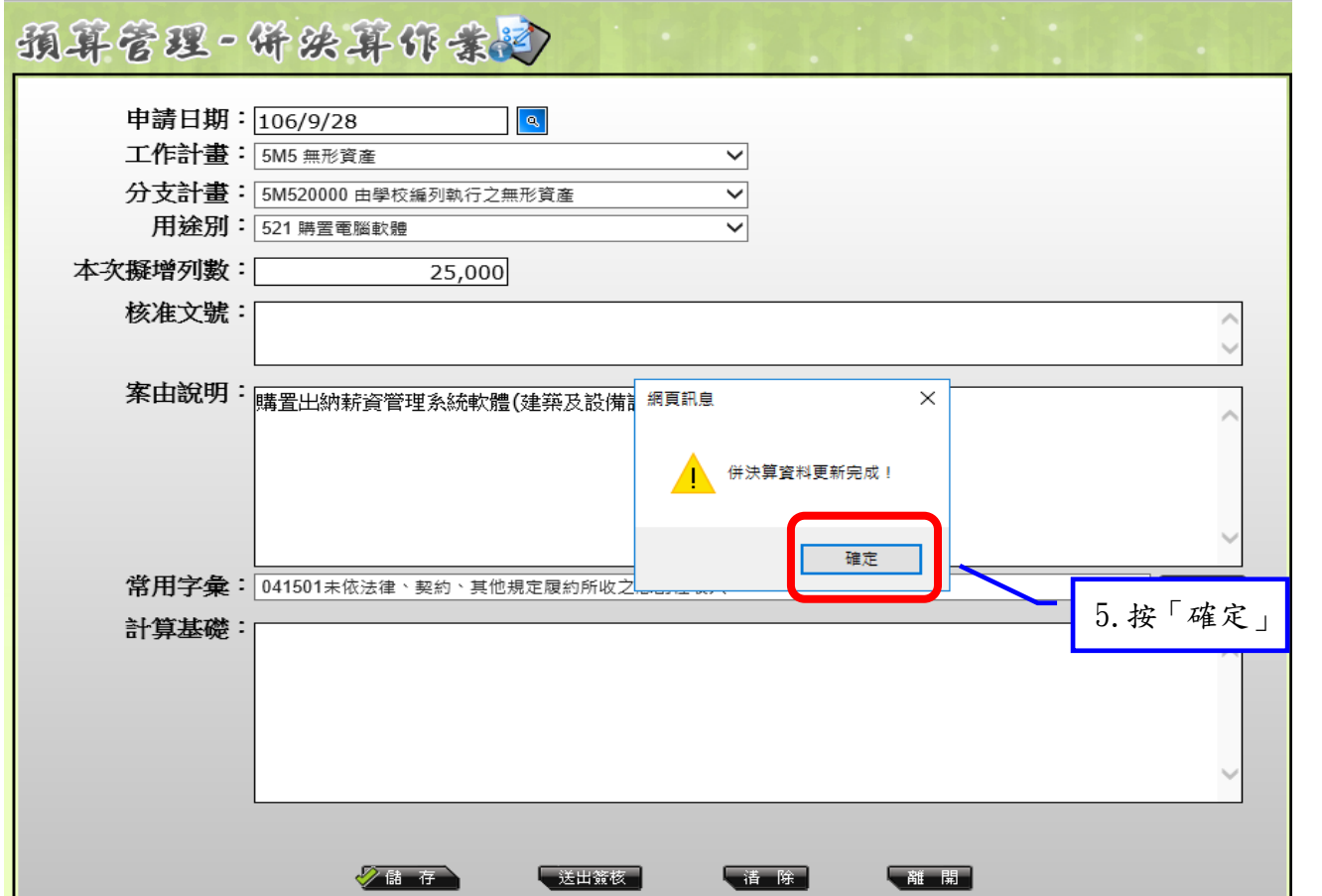

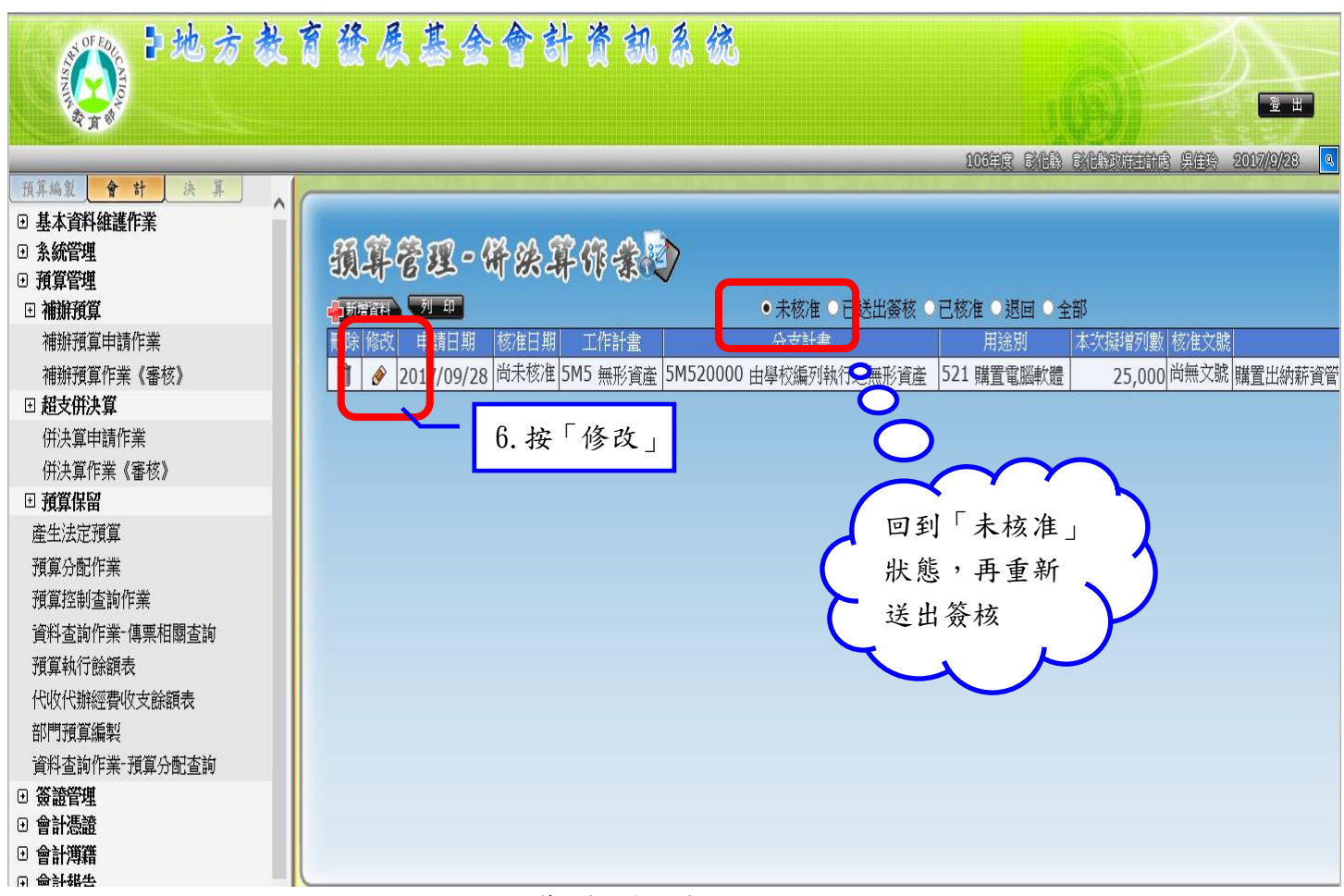

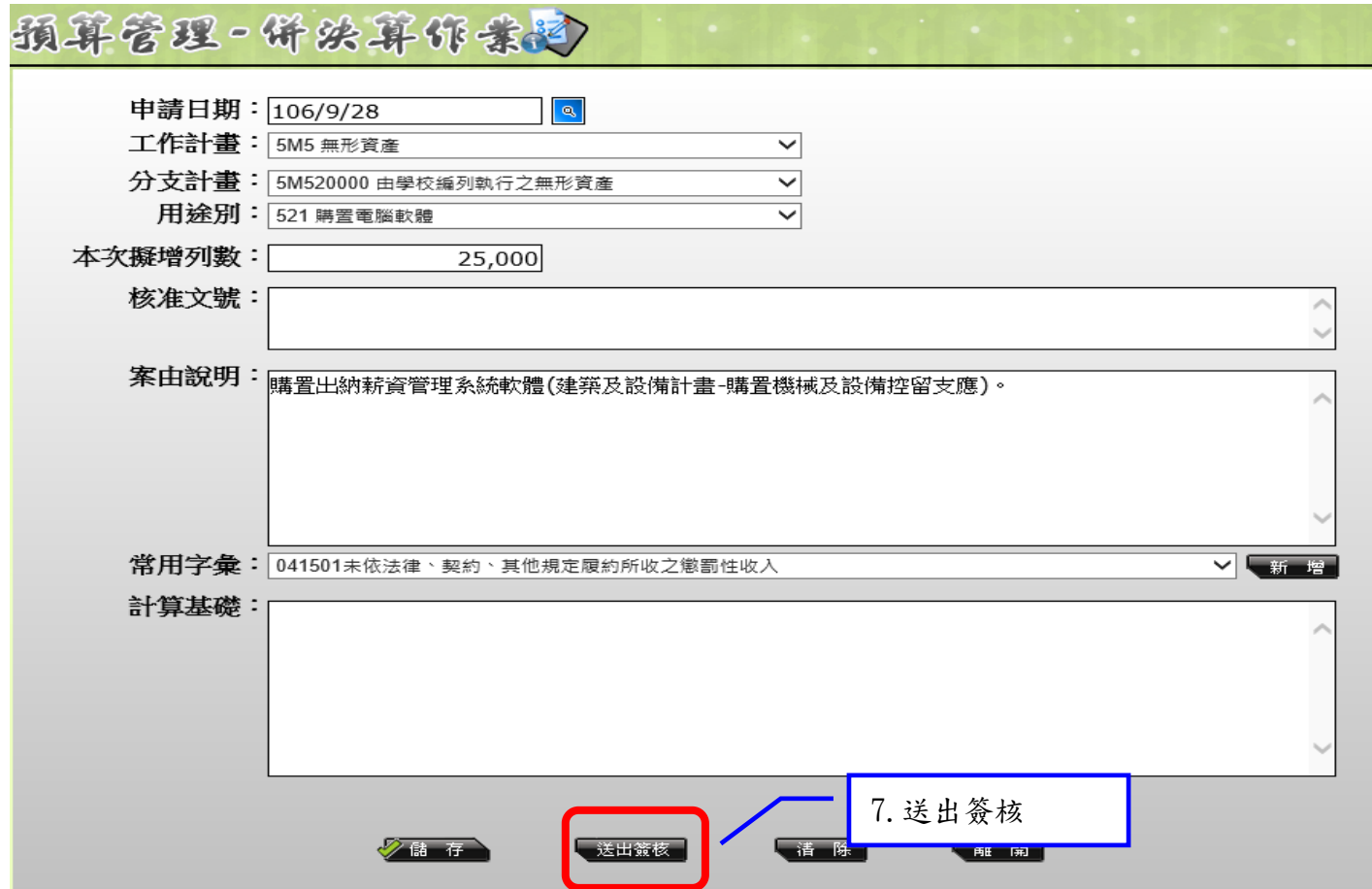

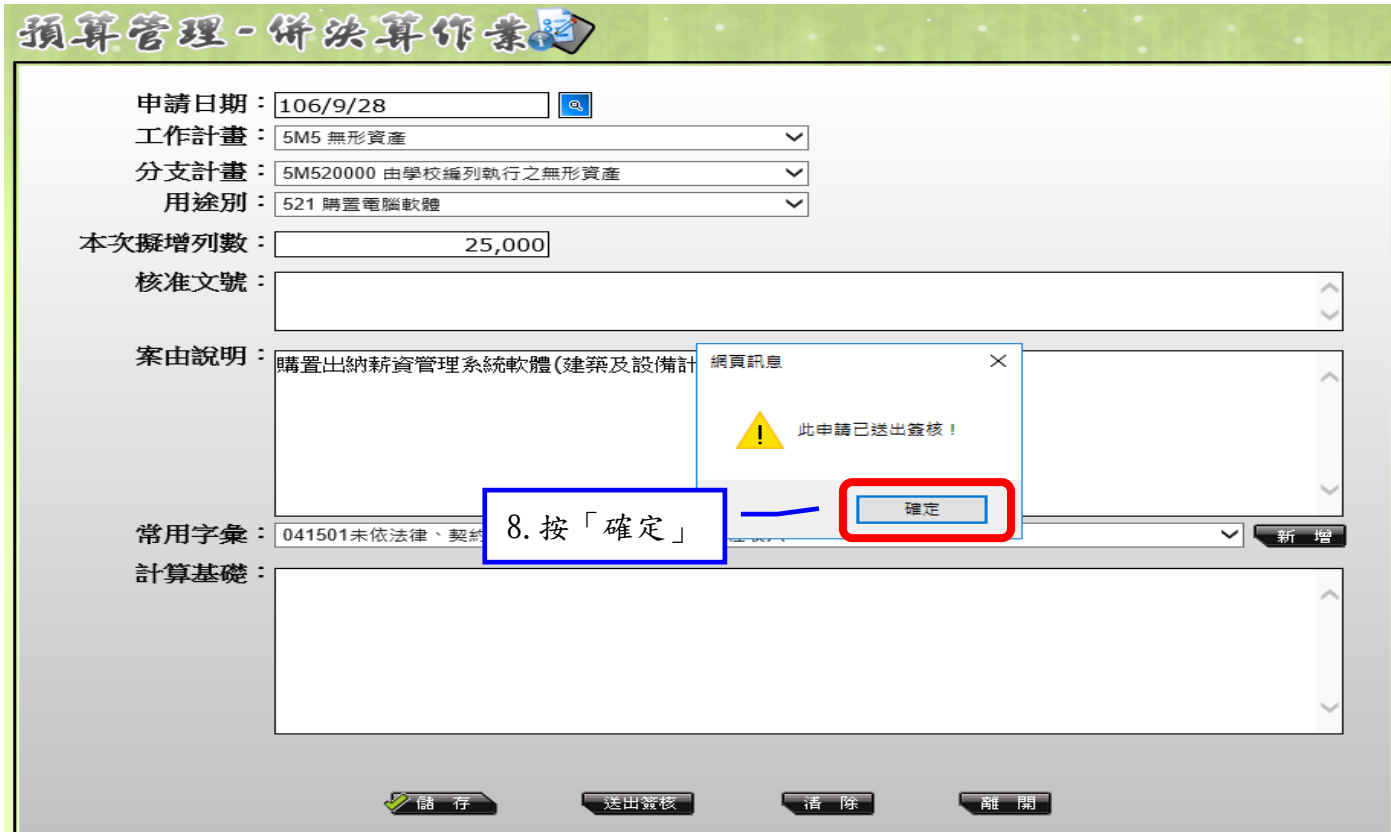

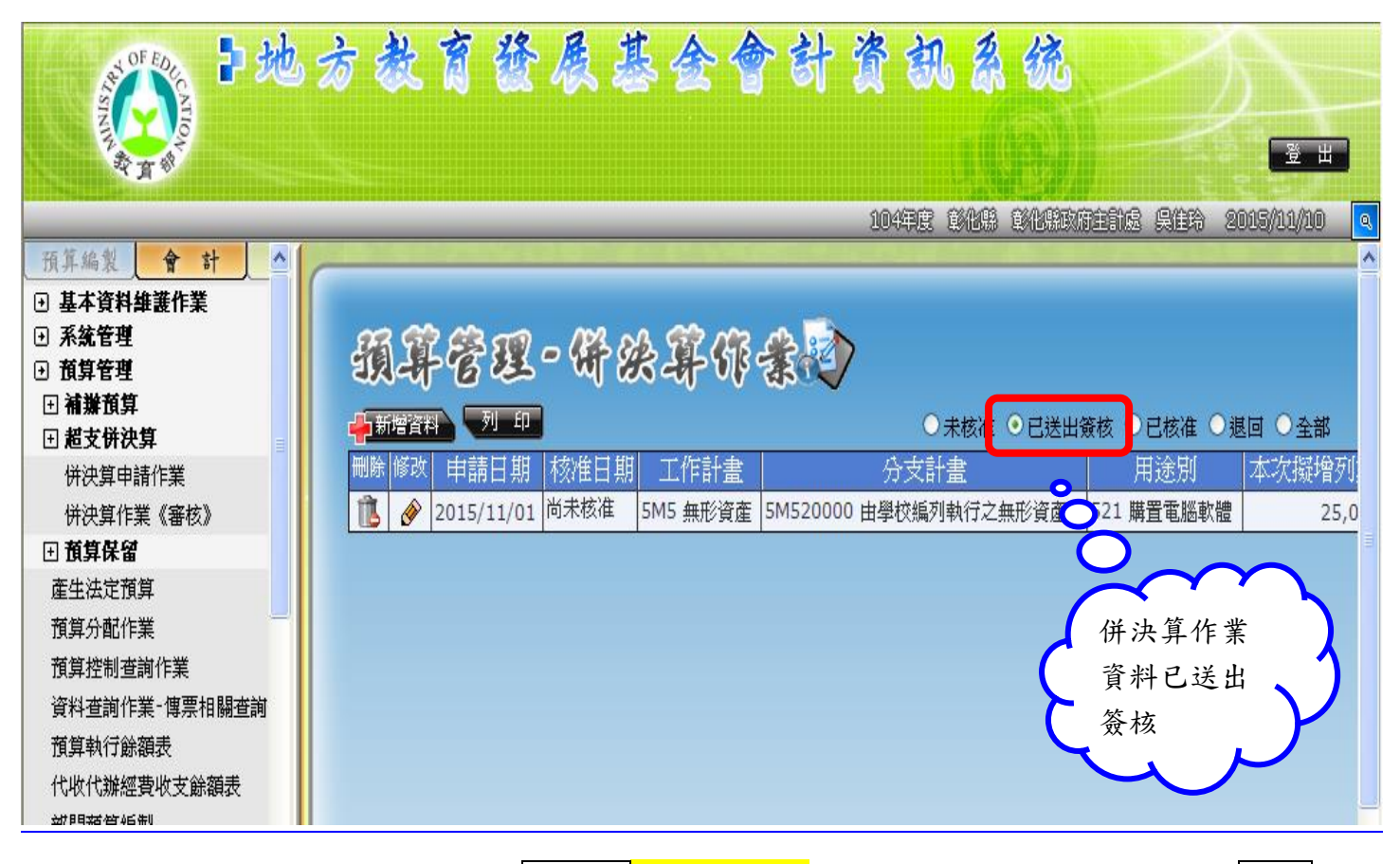

送出簽核後,該筆資料將改置於學校端<mark>已送出簽核</mark>位置內,同時資料已傳送至<mark>縣府</mark>

端

※送出簽核後,該筆資料已傳送至<mark>縣府端</mark>,因資料錯誤<mark>縣府端</mark>退回,如何處理?

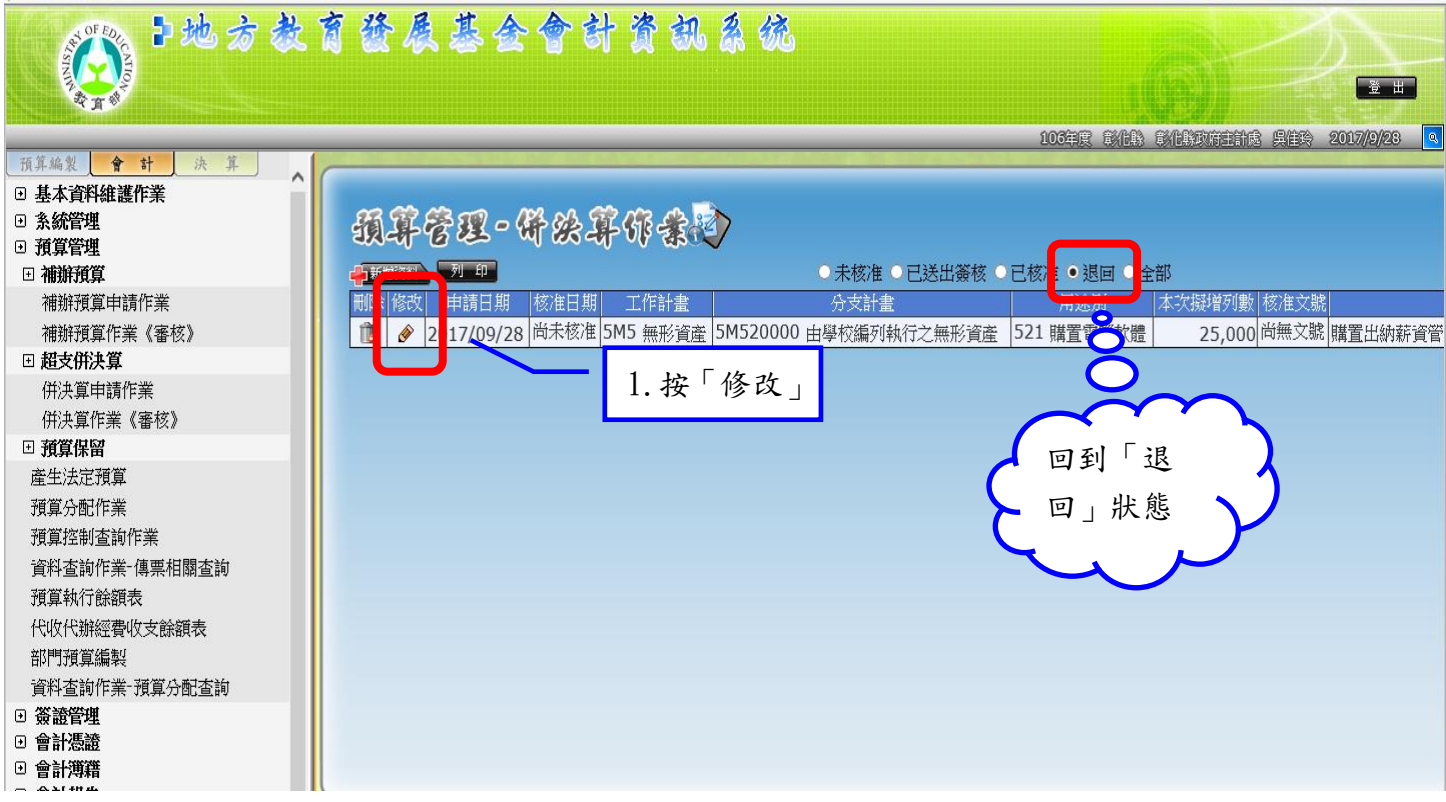

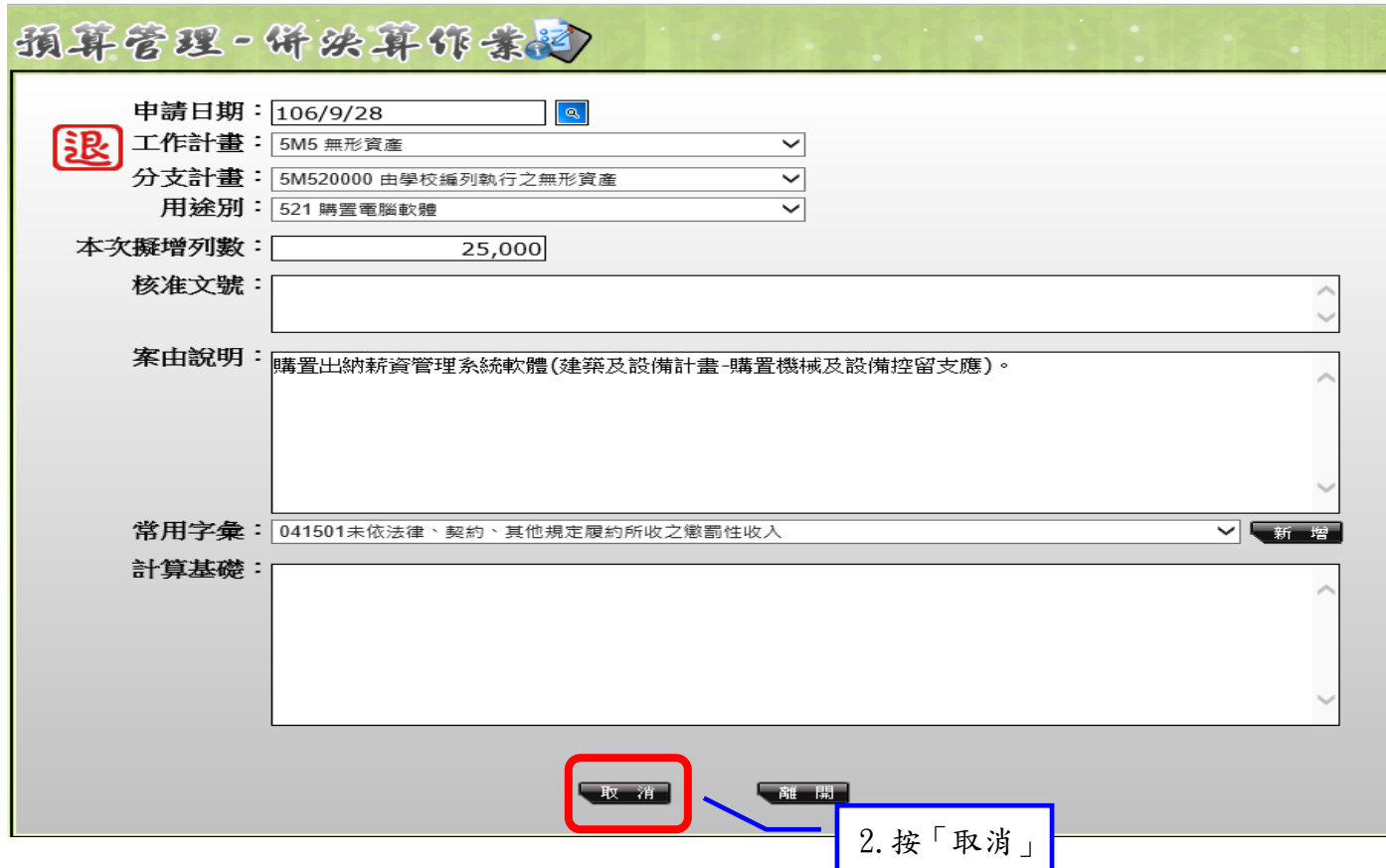

第11頁,共15頁

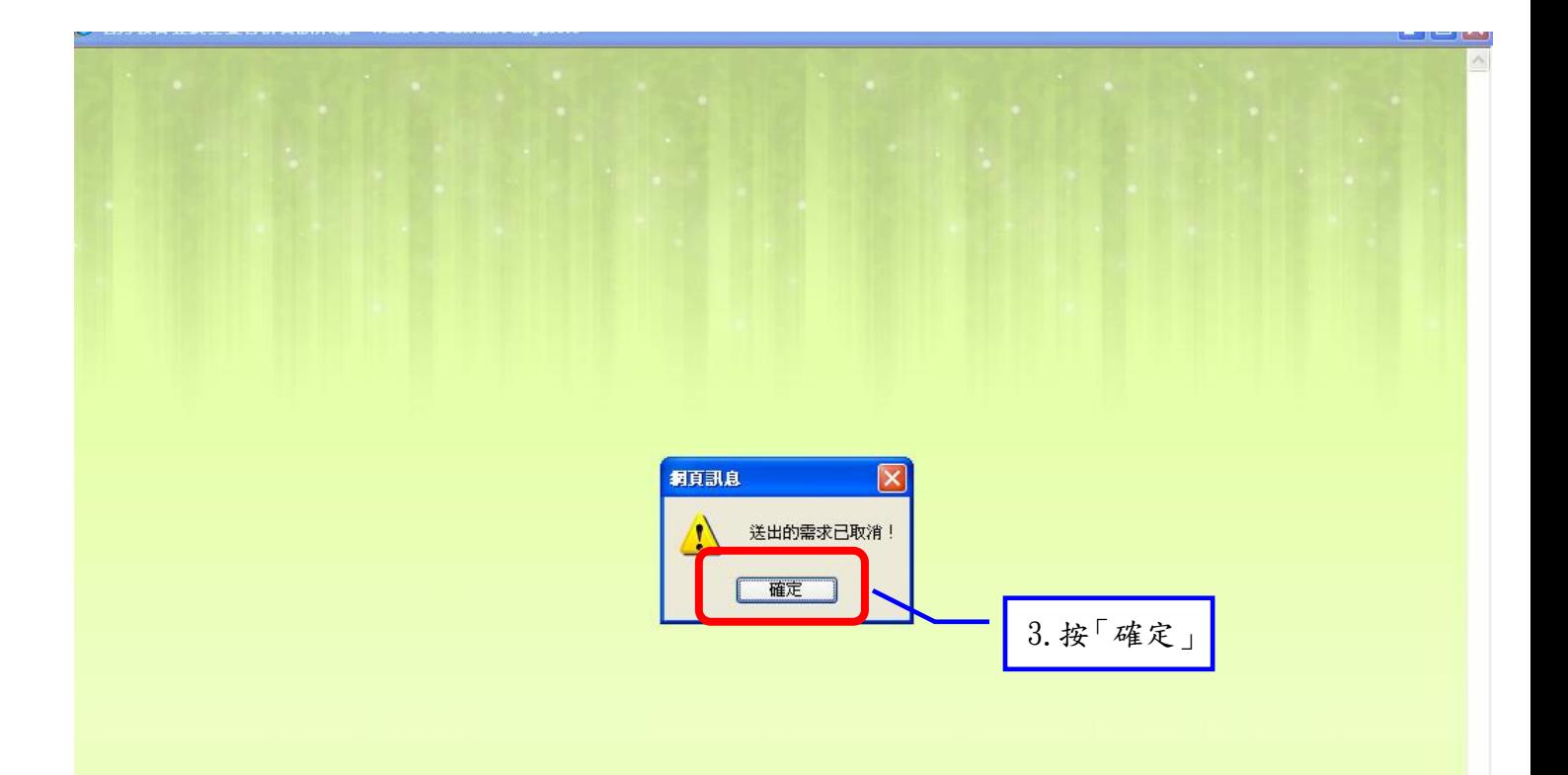

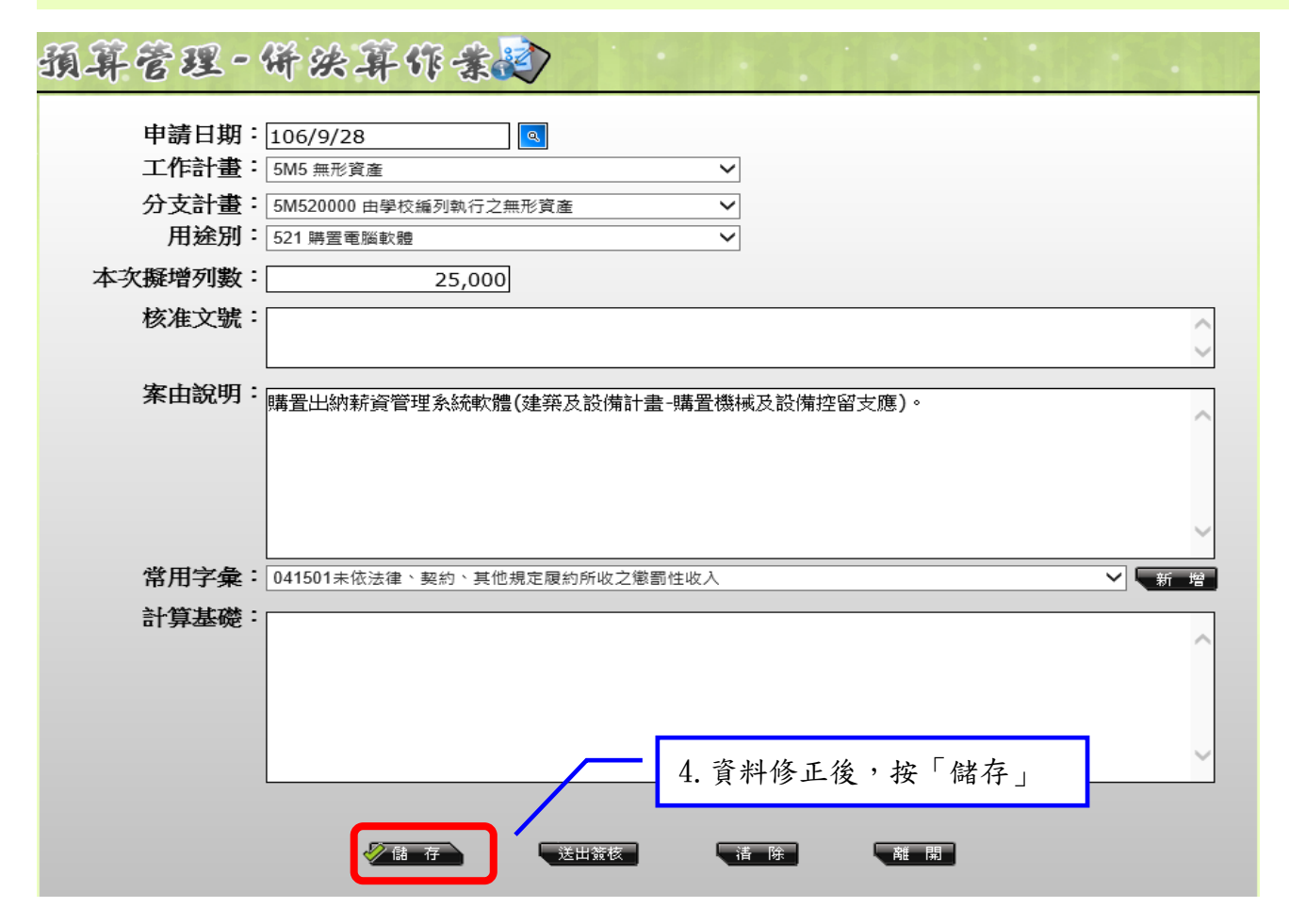

第12頁,共15頁

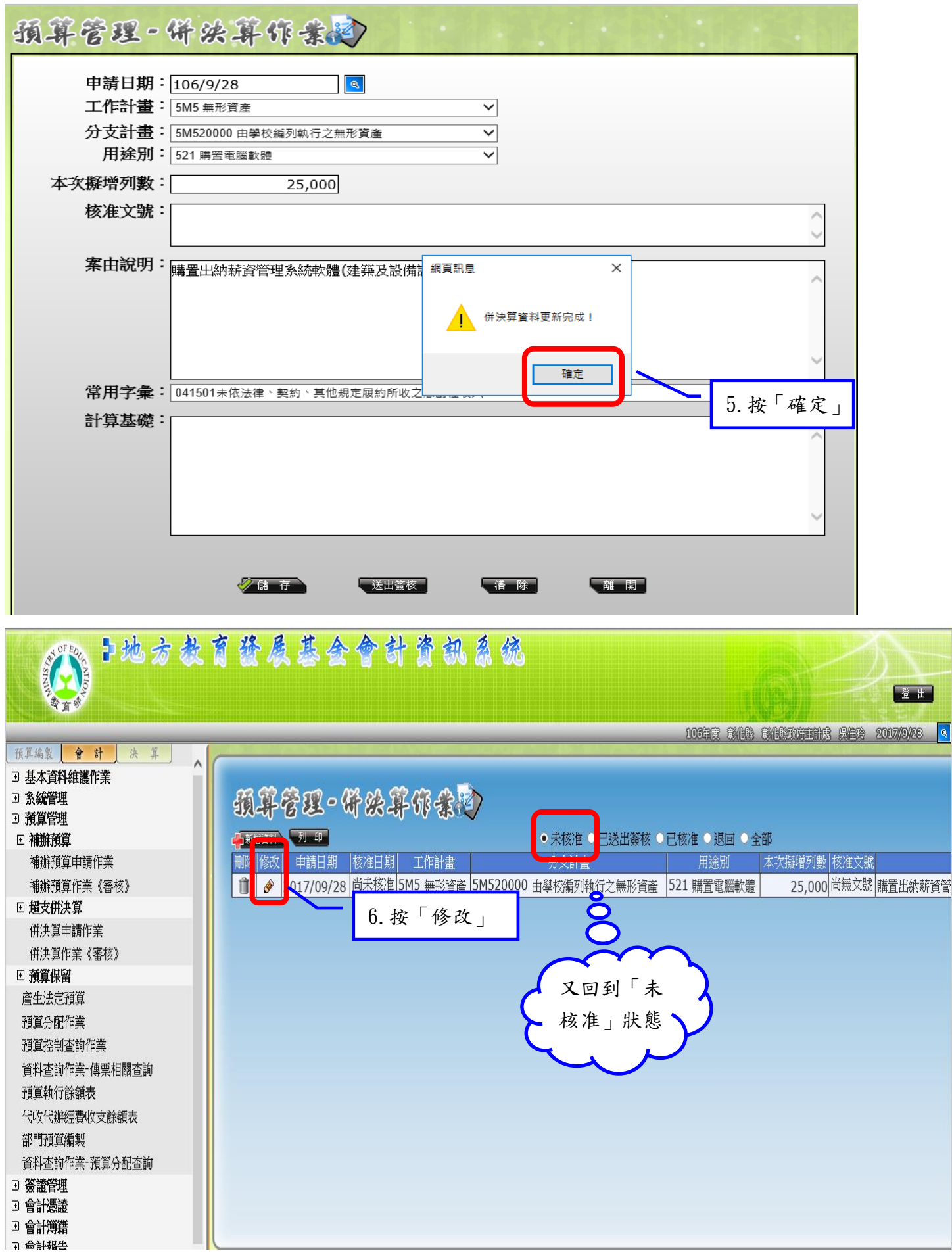

 $$13$ 頁, 共 $15$ 頁

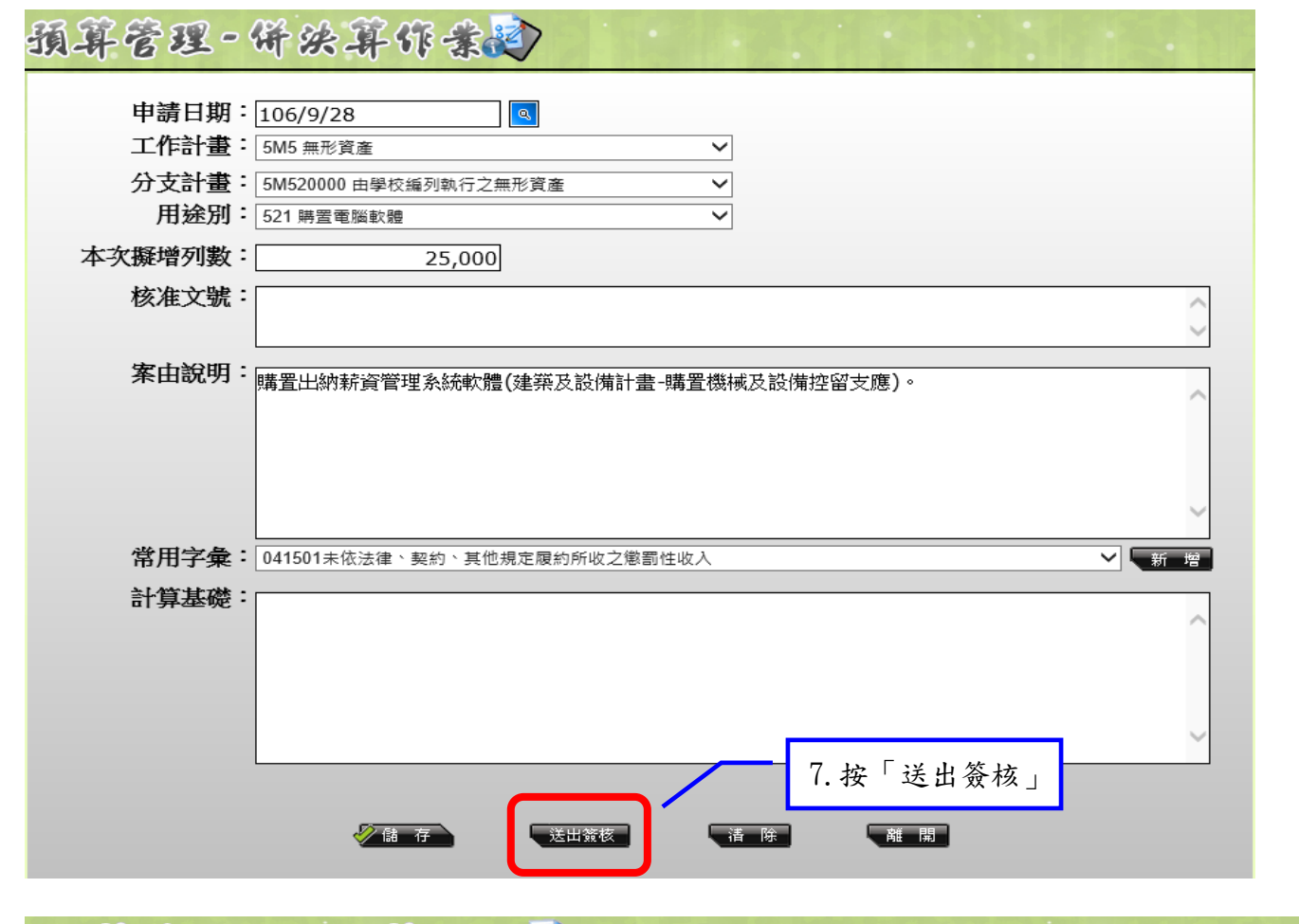

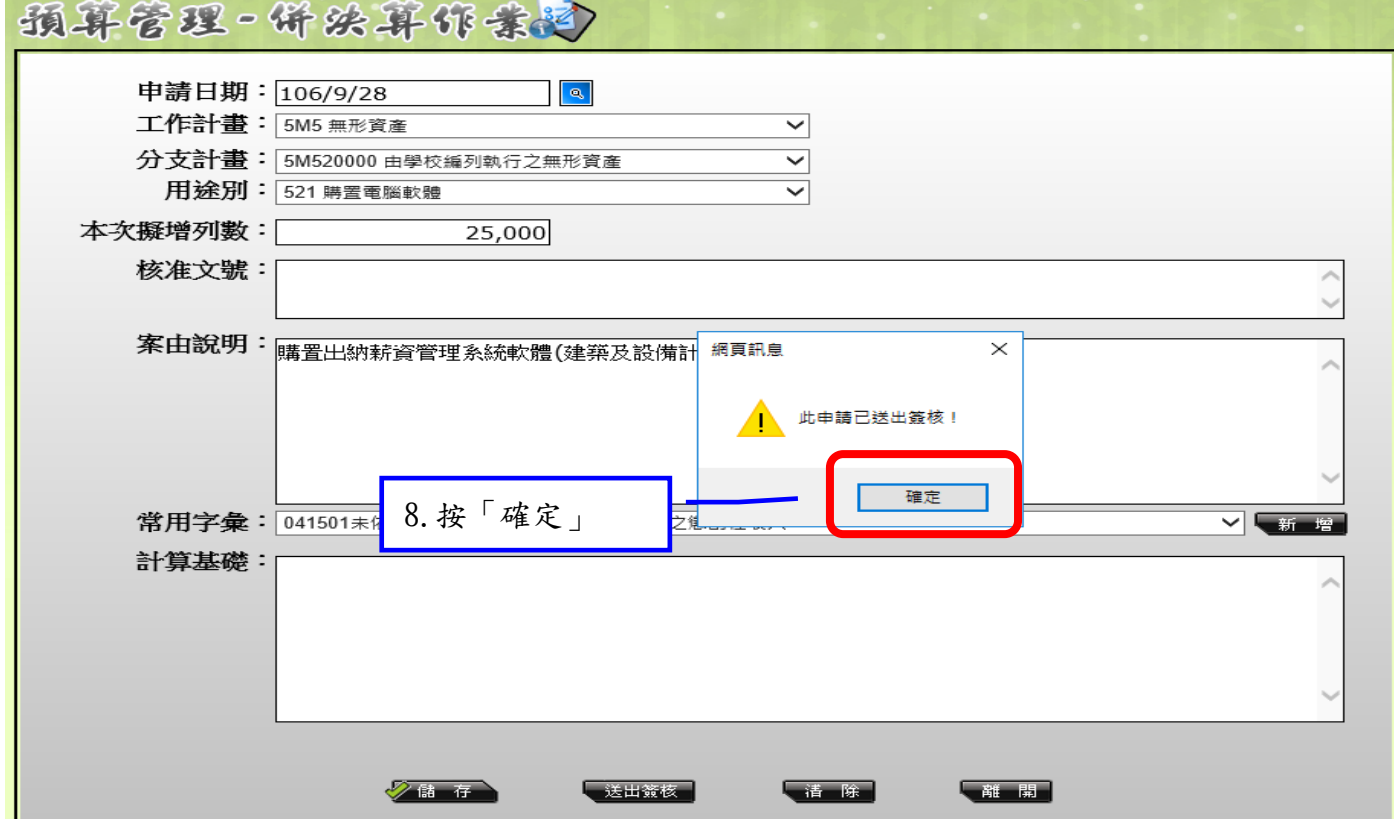

第14頁,共15頁

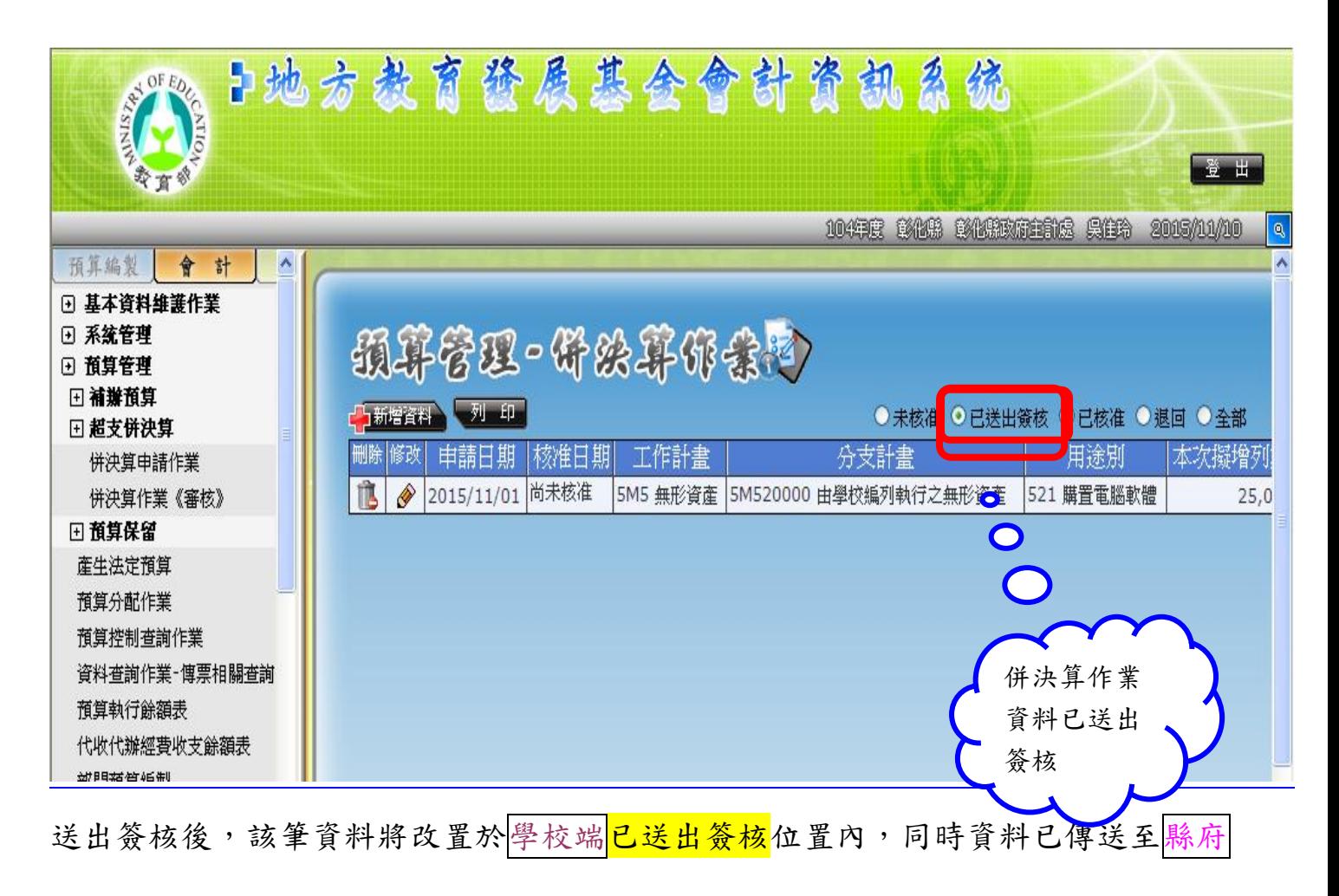